# 2540 – PLE design validation and playback

*Jin Li Mats Göthe* 

## Innovate2014

The IBM Technical Summit

June 1 – 5 | Orlando, Florida

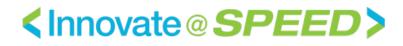

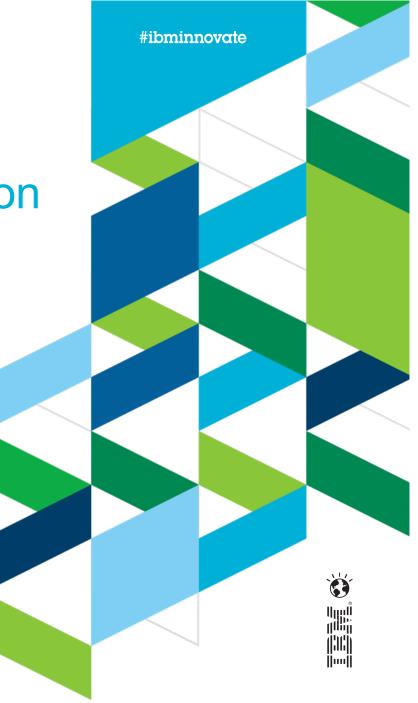

© 2014 IBM Corporation

#### **Please note**

IBM's statements regarding its plans, directions, and intent are subject to change or withdrawal without notice at IBM's sole discretion.

Information regarding potential future products is intended to outline our general product direction and it should not be relied on in making a purchasing decision.

The information mentioned regarding potential future products is not a commitment, promise, or legal obligation to deliver any material, code or functionality. Information about potential future products may not be incorporated into any contract. The development, release, and timing of any future features or functionality described for our products remains at our sole discretion.

Performance is based on measurements and projections using standard IBM benchmarks in a controlled environment. The actual throughput or performance that any user will experience will vary depending upon many factors, including considerations such as the amount of multiprogramming in the user's job stream, the I/O configuration, the storage configuration, and the workload processed. Therefore, no assurance can be given that an individual user will achieve results similar to those stated here.

#### Abstract

Design studio group session to validate PLE scenarios, key personas and UX storyboards.

We will deep dive into the 2014 release hills and design exploration. We will provide an overview of the PLE scenarios developed by the PLE delivery team.

Attendees will contribute by examining and validating the design scenarios, the scenario personas and the development practices.

Attendees will also be invited to work with the members of the Rational Design Factory team to explore parts of the scenario and contribute their user experiences and practices into the design work.

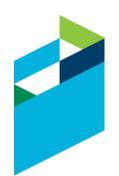

## Agenda

- IBM Design Thinking
- Release Hills
- Introduction to the PLE Scenario
- Scenario Deep-Dive
  - Explore design scenario's for 2015
  - Act 0: Create product variant
  - Act 1: Reproduce Defect
  - Act 2: Create Delivery Configuration
  - Act 3: Update Product Line
  - Act 4: Report on Release

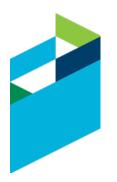

#### **IBM Design Thinking**

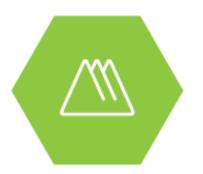

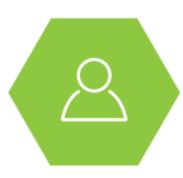

Hills focus your project on big problems and outcomes for users, not just a list of feature requests.

Sponsor Users help you design experiences for real target users, rather than imagined needs.

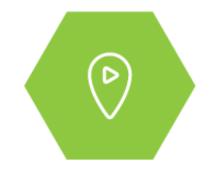

Playbacks align your team, stakeholders, and clients around the user value you will deliver, rather than project line items.

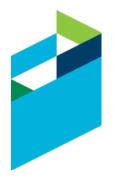

#ibminnovate

#### **IBM Design Thinking**

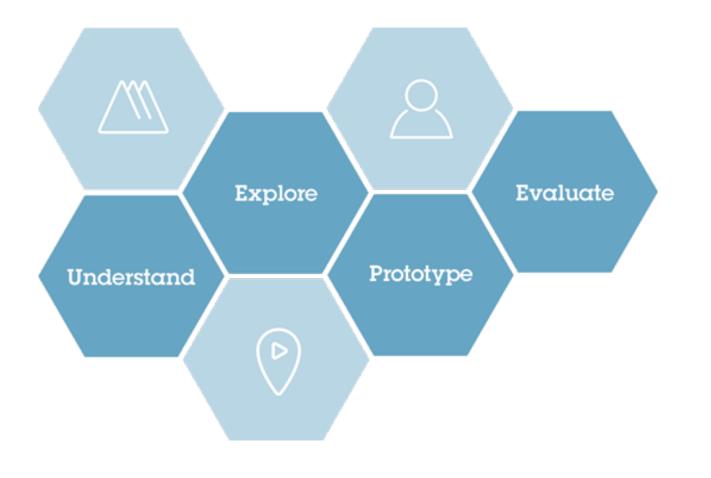

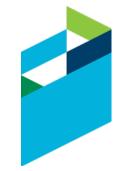

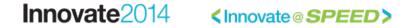

#ibminnovate

### **Release Hills for PLE**

| Hill #1 | Work in configurations with artifacts and links                                                                                                    |
|---------|----------------------------------------------------------------------------------------------------|
|         | An engineer working in an environment with 1000s of configurations can see and use artefacts and their links that were delivered from any other configuration.                                                                        |
| Hill #2 | Create and use product definitions                                                                                                    |
|         | A configuration lead or product line manager can define a complex product as a set of hierarchical component configurations. This single source of truth enables engineers to work with the right artifacts and links in their tools. |
|         | •A configuration lead or product line manager can define a new product variant and visualize its structure within 5 minutes.                                                                                                    |
|         | <ul> <li>An engineer can find and select the right configuration within 30 seconds to populate his/her<br/>workspace</li> </ul>                                                                                                    |
| Hill #3 | Track and report on configurations of engineering artifacts                                                                                                    |
|         | An engineer working in an environment of 1000s of configurations can create reports in the context of any configuration.                                                                                                    |
|         | •An engineer can generate a document with requirements, tests and design artifacts (and their links) associated with a configuration                                                                                                  |
|         | <ul> <li>An engineer can run queries in the context of any one global configuration</li> </ul>                                                                                                    |
|         | <ul> <li>An engineer can generate a real-time or historical report or view dashboards with information<br/>associated with a configuration</li> </ul>                                                                                 |
| Hill #4 | Technical Foundation                                                                                                    |
|         | •Deliver a PLE solution with VVC, LQE and triple store performance and scalability.<br>SSO and LQE Access Controls 2.0                                                                                                    |
|         | <ul> <li>Improvements on install, upgrade and setup for PLE playbacks and demonstrations</li> </ul>                                                                                                    |

#### **Automated Meter Reader Scenario**

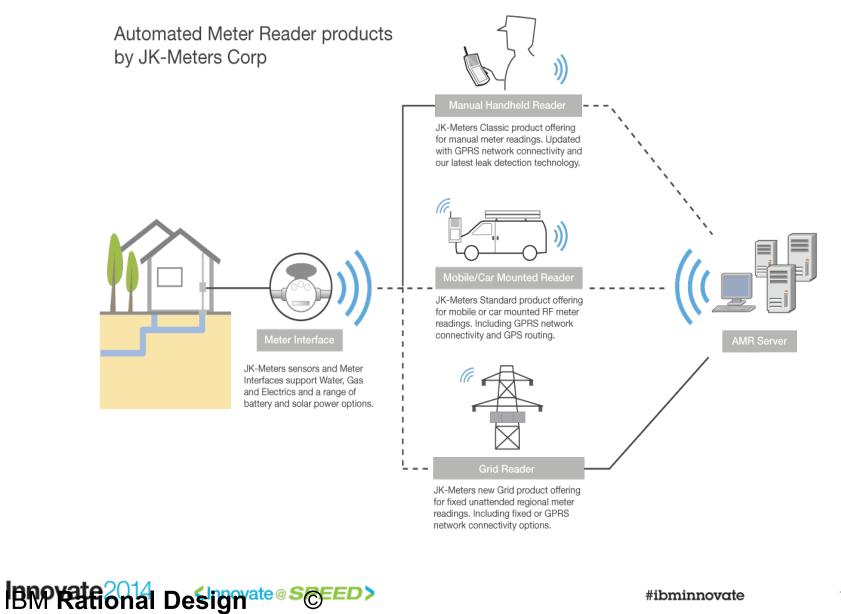

#### **PLE Scenario Context**

- JKE Meters delivering Automated Meter Readers
- Multi-stream PLE practice to manage an evolving product line
- Scenario: Need to fix a product variant defect and deliver a fix pack

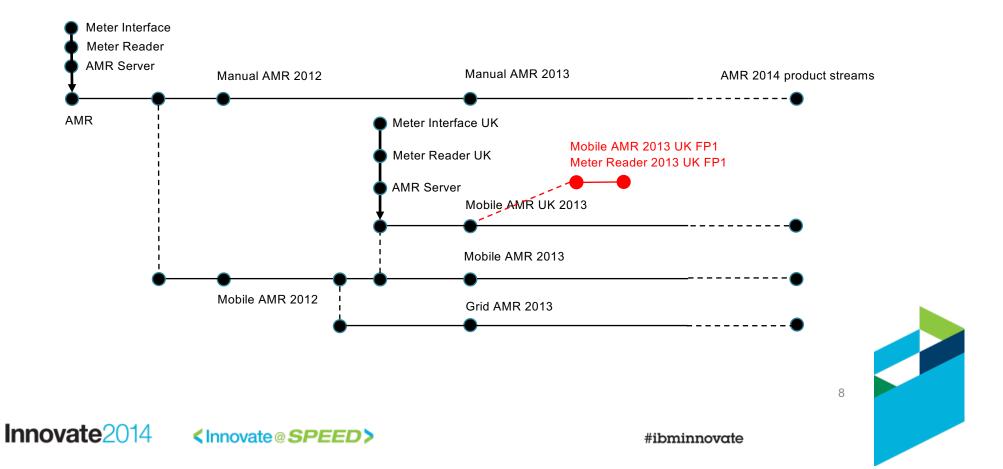

#### Scenario personas

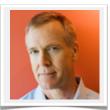

#### Charles – Configuration Lead | Product Line Engineer

-I configure and manage configurations for components and product variants

-I need to define and view products with their variants and dependencies as a set of

hierarchical product definitions and reusable component configurations

-I am responsible for assembling global baselines

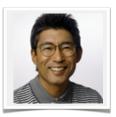

#### Dan - (Embedded) Software Developer

- -I develop features in reusable components
- -I need to easily start working on a Change Request in context of a configuration
- -I need to trace links and edit artifacts in context of my selected configuration

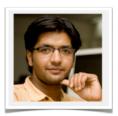

#### Tony – Tester

- -I verify features and changes to artifacts in context of a delivery configuration
- -I need to reuse test artifacts across components and product variants
- -I need to report on test results in context of a configuration

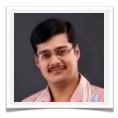

#### Pete – Project Manager

- -I plan work and track the delivery of my product variant(s)
  -I need to manage project milestones and work and link tasks to artifacts in context of my delivery configurations
- -I need to report on project readiness metrics on my project dashboard

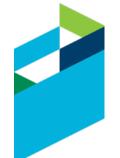

#### Innovate2014 <Innovate@SPEED>

### PLE Scenario - Scenes and Acts

| PLE Scenario Acts                                          | Personas  | Hill 1<br>Work in configurations with artifacts and links | Hill 2<br>Create and use product definitions |
|------------------------------------------------------------|-----------|-----------------------------------------------------------|----------------------------------------------|
|                                                            | 🔯 Pete    | Triage and assign a defect                                |                                              |
| Act 1 Depreduce a defect                                   | 🧕 Dan     | Open and load workspaces                                  | Open and load workspaces using RELM          |
| Act 1- Reproduce a defect                                  | 🧕 Dan     | Reproduce defect using engineering artifacts              |                                              |
|                                                            | 🔯 Pete    | Plan fix and release                                      |                                              |
|                                                            | Charles   | Create delivery streams                                   | Create delivery streams using RELM           |
| Act 2 - Create delivery                                    | 🧕 Dan     |                                                           | Resolve defect                               |
| configuration                                              | Kang Tony |                                                           | Validate defect resolution                   |
|                                                            | Charles   | Baseline delivery streams                                 | Baseline delivery streams using RELM         |
|                                                            | Charles   | L                                                         | Analyze dependencies                         |
| Act 3 - Deliver and baseline<br>changes to product line    | 👰 Pete    |                                                           | Review and approve release                   |
|                                                            | Charles   |                                                           | Replace baselines                            |
| Hill 3                                                     | 👰 Tammy   | Create requirements / q                                   | uality coverage query                        |
| Visibility into configurations of<br>engineering artifacts | 🔯 Pete    | Track progress to relea                                   | se using Dashboards                          |
| Act 4 - Report on release                                  | Charles   | Generate release                                          | documentation                                |

The PLE scenario explores the activities taken by the AMR product line delivery team to progress towards delivery of a Mobile AMR 2013 UK FP1 release resolving a product variant defect

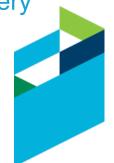

## Agenda

- IBM Design Thinking
- Release Hills
- Introduction to the PLE Scenario
- Scenario Deep-Dive
  - Explore design scenario's for 2015
  - Act 0: Create product variant
  - Act 1: Reproduce Defect
  - Act 2: Create Delivery Configuration
  - Act 3: Update Product Line
  - Act 4: Report on Release

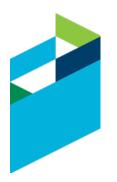

## Triage and Assign the Defect

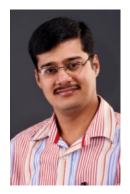

The CCB reviews this defect on the – Mobile AMR 2013 UK product.

Pam, the product line manager, request that the defect should be fixed with high priority.

The defect is assigned to Dan, – a developer in the Meter Reader team.

Innovate<sup>2014</sup>

| Defect 42                             | (?)<br>ation error in mobile water sensor    |                     |                     | è ®   • | ā 🗐 🕌 🗞 🧇            |
|---------------------------------------|----------------------------------------------|---------------------|---------------------|---------|----------------------|
| Overview Links                        | Approvals History Time Tracking              |                     |                     |         | Saved: May 16, 2014  |
| Details                               |                                              |                     |                     |         | Quick Information    |
| Туре:                                 | Defect                                       | ▼ Owned By:         | Dan                 | •       | i Subscribers (2): N |
| Severity:                             | Oritical                                     | ✓ Priority:         | High                |         |                      |
| Found In:                             | Mobile AMR 2013 UK.GA 2013-12-01             | ✓ Planned For:      | Unassigned          | •       |                      |
| Creation Date:                        | Oct 3, 2013, 12:35:00 PM                     | Estimate:           | Correction:         |         |                      |
| Created By:                           | Marco                                        | Time Spent:         |                     |         |                      |
| Project Area:                         | AMR (CCM)                                    | Constraint Type:    | As Soon As Possible | -       |                      |
| Team Area:                            | AMR (CCM)                                    | Constraint Date:    | None                |         |                      |
| Filed Against: *                      | Mobile AMR 👻                                 | Planned Start Date: | None                |         |                      |
| Tags:                                 |                                              | Planned End Date:   | None                |         |                      |
|                                       |                                              | Due Date:           | None                |         |                      |
| Description<br>K customer reporting e | error messages with the Mobile Meter Reader. |                     |                     |         |                      |
|                                       |                                              |                     |                     |         |                      |
| Discussion                            |                                              |                     |                     |         |                      |
|                                       |                                              |                     |                     |         |                      |
|                                       |                                              |                     |                     |         |                      |

#### **Open and Load Workspaces**

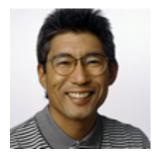

Dan is notified of the defect in the Eclipse client

He suspends the task he is working on and starts reproducing the defect

He creates a new workspace to load the 2013 Mobile AMR UK GA baseline

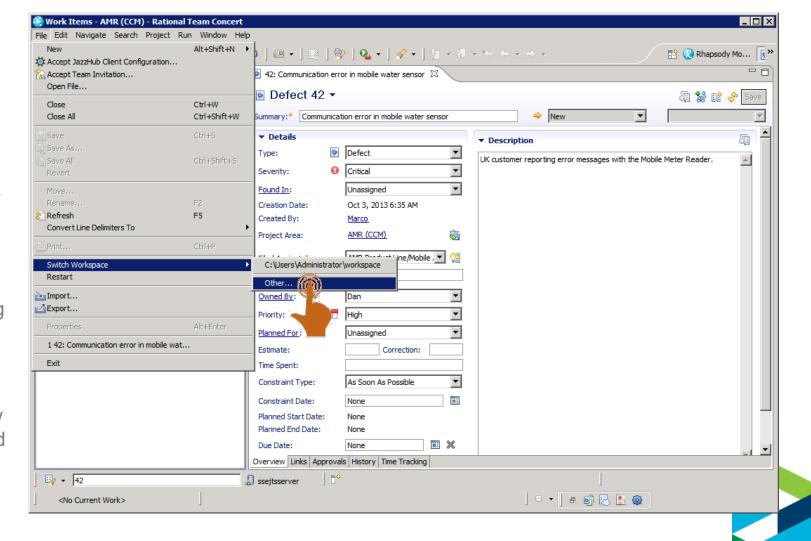

#### **Open and Load Workspaces**

#### Meter Reader 2013 UK GA.2013-12-01 context \_ 🗆 × 🔋 Open From Design Manager Open From Design Manager Open From Design Manager Server URL: https://ssejtsserver:9443/dm • Project Area: AMR (DM) -Mobile AMR 2013 UK.GA 2013-12-01 -Workspace: AMR Handheld Rovr • Mode Rational. Team Concert Version 4.0.5 Licensed Materia 💮 Workspace Launcher Jazz, Rational and trademark of Eclip: Select a workspace and/or its affiliates Rational Team Concert stores your projects in a folder called a workspace. Choose a workspace folder to use for this session. Jazz. Workspace: C:\Workspaces\Mobile AMR UK 2013 - Defect 218 • ? < Back Finish Cancel 🔲 Use this as the default and do not ask again OK Cancel

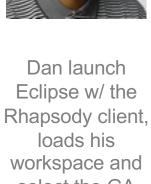

select the GA baseline

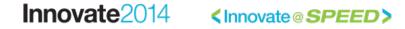

### **Open and Load Workspaces**

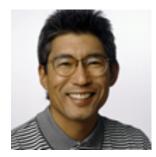

Dan suspects the getMeterUsage() is causing the reported error.

He finds the defect in getMeterUsage()

He updates the work item with a link to the model element.

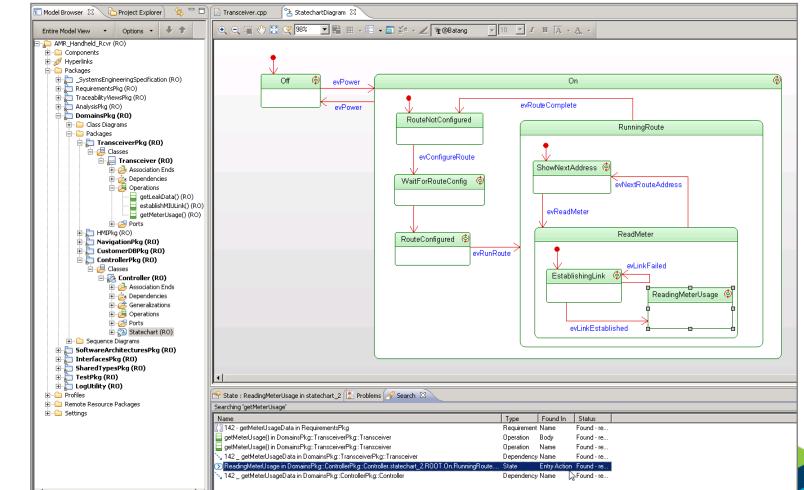

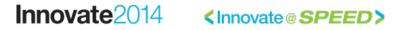

#ibminnovate

#### **Plan Fix and Release**

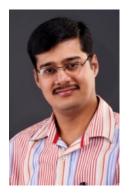

Pete plans the delivery of the fixpack.

He creates a release plan.

He creates a task for Charles (Configuration Lead) to create a delivery configuration for FP1

| roject Dashborad                        | Work Items Plans Source Control                                                        | ol Reports                         |                         | 2 🖻     | narles 船vl ĝvl ⑦v<br>7 Search Work Items 0 |
|-----------------------------------------|----------------------------------------------------------------------------------------|------------------------------------|-------------------------|---------|--------------------------------------------|
| ork Items ><br>Task 238<br>Summary: Cre | ate a new delivery configuration for Me                                                | ter Reader UK 2013 FP1             |                         | New     | ≗od 9, 亡 Sove                              |
| Overview                                | Links Approvals History                                                                | y Time                             |                         |         |                                            |
| Details                                 |                                                                                        |                                    |                         |         | Quick Information                          |
| Туре:                                   | Task 🛡                                                                                 | Owned By:                          | Charles                 | V       | Subscribers (3):<br>Charles, Pam, Susan    |
| Severity:                               | Critical                                                                               | Priority:                          | High                    |         | ,,                                         |
| Creation Date:                          | Jan 25, 2014 3:51:27 PM                                                                | Planned for:                       | Meter Reader 20         | 13 UK 💌 |                                            |
| Created By:                             | Pete                                                                                   | Time Or onto                       |                         |         |                                            |
| File Against:                           | Mobile AMR                                                                             | Time Spent:                        |                         |         |                                            |
|                                         |                                                                                        | Due Date:                          | 11                      |         |                                            |
| Description                             |                                                                                        |                                    |                         |         |                                            |
| @Charles, pleas<br>Reader UK 201        | se create a new delivery configuration v                                               | with local stream contributions to | deliver the patch for M | leter   |                                            |
| https://ssejtsse                        | 3 in RELM.<br>erver:9443/relm/web/projects/AMR%2<br>e.view_pathpath=item_11%23branch_2 |                                    |                         |         |                                            |

## **Request new delivery configuration**

(□ ⊂) × (∴)

#### Collaboration in context of Plans, Tasks and Configurations

https://jazz.net/jazz/web/projects/AMR%20Foundation%20%28Change%20Management

Task 238 - Change and Configuration Management - Mozilla FireFox

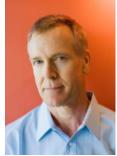

|                                                                                  | Work Items ><br>Task 238<br>Summary: Create a new delivery configuration for Meter R                                                                                                    | eader UK 2013 FP1 | Boot Q C Save                                                |
|----------------------------------------------------------------------------------|----------------------------------------------------------------------------------------------------|-------------------|--------------------------------------------------------------|
| Charles is<br>issigned a task to                                                 | Overview Links Approvals History<br>Details                                                                                                    | Time              | Quick Information                                            |
| create a delivery<br>onfiguration for a<br>Meter Reader<br>FP1<br>He may follows | Type:TaskSeverity:CriticalCreation Date:Jan 25, 2014 3:51:27 PMCreated By:PeteFile Against:Mobile AMR                                                                                                    | Priority: High    | <ul> <li>Subscribers (3):<br/>Charles, Pam, Susan</li> </ul> |
| links to product – configurations                                                | Description<br>@Charles, please create a new delivery configuration with lo<br>Reader UK 2013 in RELM.<br><u>https://ssejtsserver:9443/relm/web/projects/AMR%20%2</u><br><u>%29#action=ple.view_pathpath=item_11%23branch_2show</u><br>Discussion | 8RELM             | -<br>-<br>                                                   |

(Q

#### **Product configurations**

#### Organization of product configurations w/ lifecycle components

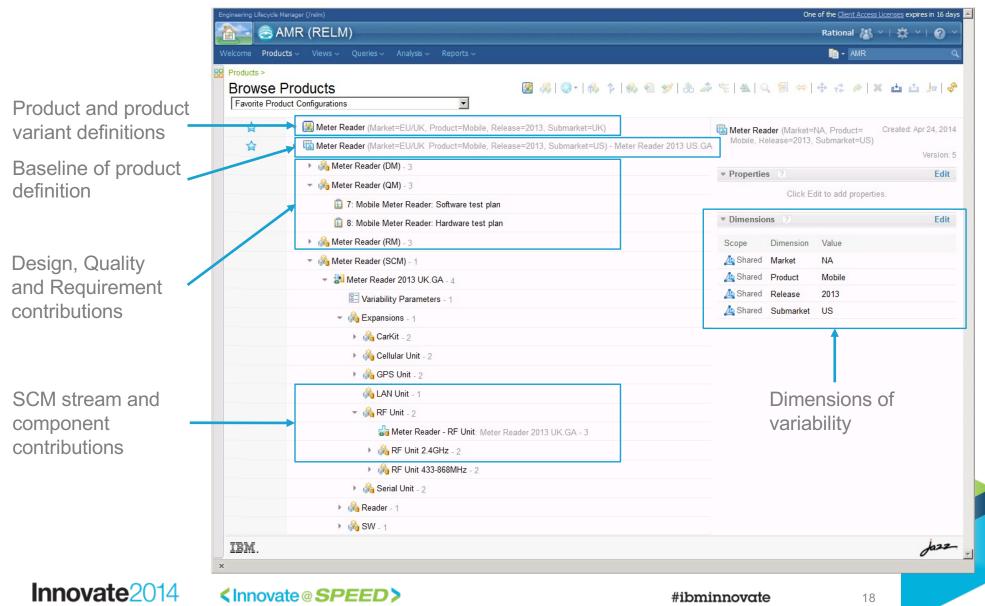

### Create product configuration stream from baseline

Branch action on product configurations (global configurations)

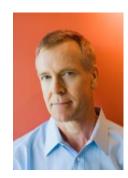

Charles creates a patch from the Meter Reader 2013 UK GA baseline

This command creates a product configuration stream without changing the versions of contributions

|                      | AMR (RELM)<br>ucts ~ Views ~ Que                               | eries ~ Analysis ~ I             | Reports ~            |                                                                          |                           |           | Rational AMR                  | ×   ✿ ×   @                  |
|----------------------|----------------------------------------------------------------|----------------------------------|----------------------|--------------------------------------------------------------------------|---------------------------|-----------|-------------------------------|------------------------------|
| Products ><br>Browse | Products<br>duct Configurations                                |                                  |                      | ▩ ॐ।☺੶।๙ ኑ।ൟ ฃ Ճ Ⴐ                                                       | ° <u>−</u>   <u>A</u>   ( | \ 🗑 ⇔     |                               | ¥ ± ↓ ]•                     |
|                      | <ul> <li>✓ Ø Meter Reader</li> <li>→ 🖾 Meter Reader</li> </ul> |                                  | J                    | e=2013, Submarket=UK)<br>e=2013, Submarket=US) - Meter Reader 2013 US.GA |                           |           | NA, Product=<br>Submarket=US) | Created: Apr 24, 2<br>Versio |
|                      | 🕨 🖓 Meter R                                                    | Create a Patc                    | h                    |                                                                          | ▼ Propertie               | s ?       |                               | Ed                           |
|                      | - 🖓 Meter -<br>Ē 7: N                                          | Q Find Use                       |                      |                                                                          |                           |           | dit to add propert            |                              |
|                      | 💼 8: N                                                         | Start Analysis<br>Start Analysis |                      |                                                                          | Dimension                 | ns        |                               | Ed                           |
|                      | 🕨 🖓 Meter R                                                    |                                  |                      |                                                                          | Scope                     | Dimension | Value                         |                              |
|                      | 👻 🗞 Meter R                                                    | ⇔ Compare wit                    | i Last Baseline      |                                                                          | 🛓 Shared                  | Market    | NA                            |                              |
|                      |                                                                | t∉ Reuse                         |                      |                                                                          | 🛵 Shared                  | Product   | Mobile                        |                              |
|                      | 0-                                                             |                                  |                      |                                                                          | 🛓 Shared                  | Release   | 2013                          |                              |
|                      | - 🖓                                                            | Export                           |                      |                                                                          | 🛓 Shared                  | Submarket | US                            |                              |
|                      |                                                                | 🔏 CarKit - 2                     |                      |                                                                          |                           |           |                               |                              |
|                      |                                                                | 🗞 Cellular Unit - 2              |                      |                                                                          |                           |           |                               |                              |
|                      | ÷.                                                             | 🔏 GPS Unit - 2                   |                      |                                                                          |                           |           |                               |                              |
|                      |                                                                | 🗞 LAN Unit - 1                   |                      |                                                                          |                           |           |                               |                              |
|                      | ÷.,                                                            | 🖓 RF Unit - 2                    |                      |                                                                          |                           |           |                               |                              |
|                      |                                                                | 🔓 Meter Reader                   | - RF Unit: Meter Rea | der 2013 UK.GA - 3                                                       |                           |           |                               |                              |
|                      |                                                                | 🕨 🖓 RF Unit 2.4GH                | <b>z</b> - 2         |                                                                          |                           |           |                               |                              |
|                      |                                                                | 🕨 🦓 RF Unit 433-86               | 58MHz - 2            |                                                                          |                           |           |                               |                              |
|                      |                                                                | 鶨 Serial Unit - 2                |                      |                                                                          |                           |           |                               |                              |
|                      | ► 🖓 F                                                          | Reader - 1                       |                      |                                                                          |                           |           |                               |                              |
|                      | ا 🖓 خ                                                          | SW - 1                           |                      |                                                                          |                           |           |                               |                              |
| IBM.                 |                                                                |                                  |                      |                                                                          |                           |           |                               | Jaz.                         |

#### Innovate2014

<Innovate@SPEED>

## Create engineering artifact stream from baseline

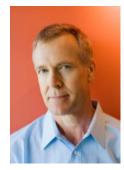

Charles creates streams for the engineering artifact contributions to the FP1 configuration Branch action on engineering artifact components (local configurations) 🥹 Project: Meter Reader (RMVVC) - Requirements Management (RM) - Mozilla Firefox - 🗆 × File Edit View History Bookmarks Tools Help Project: Meter Reader (RMVVC) - Requireme... + ۴ ۹ https://ssejtsserver:9443/m/web#action=com.ibm.rdm.web.pages.showProjectDashboard&projectURI=https%3A%2F%2Fssejtsserver%3A9443%2Frm%2Fproce 🟠 🛡 🧷 📗 શ 🔻 Google 俞 € 8 Meter Reader (RMVVC) 🖥 Meter Reader 2013 UK.GA-2013-12-01 💉 🛛 Charles 🔉 👋 🗒 😤 2 ject Dashboard Artifacts - Collections - Modules - Reports -Search Artifacts Meter Reader 2013 GA 2013-12-01 Meter Reader 2013 UK.GA-2013-12-01 Artifacts Search for more... E E Expand context.. - ID Artifact Type Modifie Create New Hardware Requirement 🗸 Name Create 83 Systems Template System Rational ▶ Views A Specification Workspace (0) ▶ Filter by Tag 84 Stakeholder Template Stakeholder Ra Add to Global Con Specification Filter by Attribute 716 Stakeholder Template Requirements Rational lanage Configurations ▼ Filter by Folder A Specification Edit 'Meter Reader 2013 UK.GA-2013 829 Systems Template Requirements Rationa Beter Reader (RMVVC) Open Configuration Management Specification া 🗁 \_Stakeholder Template Folder Manage Change Sets 🗉 🗁 Stakeholder Template Folder A Explore Change Sets. 🗉 🗁 Systems Template Folder 🗄 🧁 \_Systems Template Folder Baselines Reviews Recent Comments Showing 4 of 4 Artifacts • 11 Jazz-IBM.

#### Replace baseline with stream contribution

Update action on product configuration to replace component variant

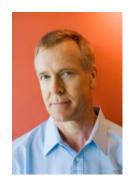

Charles returns to the product configuration and chooses the 'Replace' command

He then picks the new streams created in QM, RM, etc.

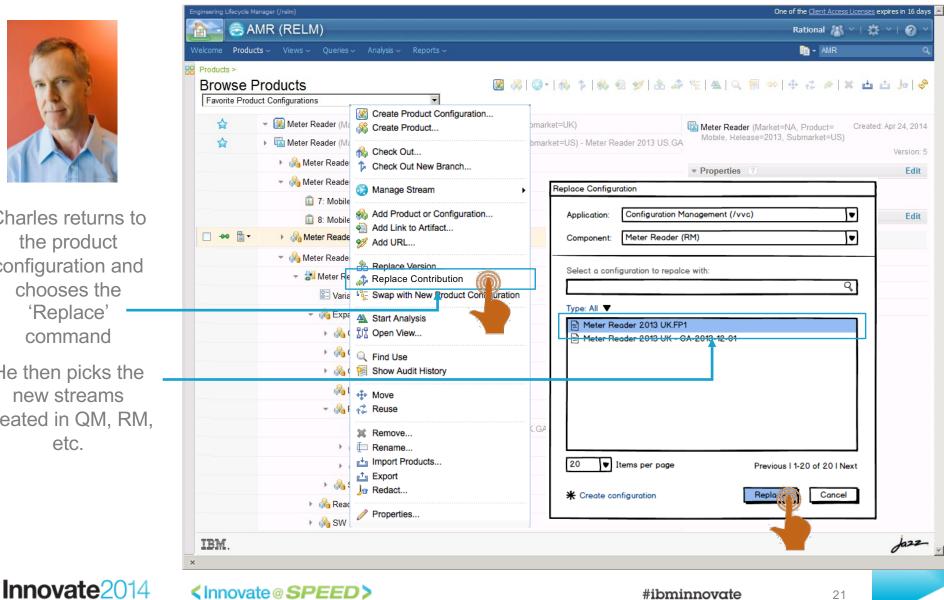

## Navigate artifacts and links in configuration

Artifacts and links shown in selected configuration context

Meter Reader 2013 UK FP1 context

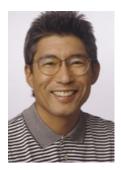

Dan edits artifacts and links in the context of the delivery configuration

He fixes the getMeterUsage() operation in RDM

He follows the link to the impacted requirement in the context of the delivery configuration

🔕 Meter Reader (RMVVC) 🔞 Meter Reader 2013 UK - FP1 Dan 🔏 🗠 | 🛱 ≚ 2 💼 👻 Search Projects Meter Reader (RMVVC) > Requirements > Meter Reader Requirements > 🖉 No Tags Defined 951: Meter Reader Subsystem Requirements Specification 🔞 🌆 🚰 🗐 💭 🖻 🔐 🔗 🔤 Edit Overview 📜 All 🝷 🔚 🔊 🔍 951: Meter Reader Subsystem Requirements Views ID Contents Specification Description ◄ ∎▼ ٠ Search Views 630 The Handheld Meter Reader unit provides configuration capability and can be used to Project Meter Reader (RM\A/C) configure Meter Interface units during installation time. Team Ownership: Meter Reader (RMVVC) Meter Reader Subsystem 631 The Meter Reader unit supports two-way communication (download/upload) capabilities to Content Folder: Requirements Specification download data from Meter Interface units, as well as to 'push' interval data requests, firmware artifacts updates, and updated monitoring schedules via the wired or RF connection. Created On: Dec 9, 2013, 5:29:10 AM The Handheld Meter Reader unit has two battery slots and operates for up to 16 hours with 632 Created By: Rational two batteries, and only takes a quick 2-4 hours to fully charge. The batteries are Modified On: Dec 9, 2013, 5:29:10 AM warm-swappable in the field, ensuring continued use without losing any data Modified By: Rational 633 The Grid Meter Reader has one battery position and operates for 1 week. The battery is Is Suspect: Select a profile recharged by a solar panel. 634 The Handheld Reader unit supplies a car mount kit that charges the unit and connects to the Type: Requirements Specification car audio system via Bluetooth technology Format 📄 Module 635 •2.3 User Characteristics Approved By Approver Position The Handheld Meter Reader unit has a touch-screen user interface and provides finger-friendly 636 on-screen keyboard. 637 •2.4 General Constraints **Derives From** 638 669: When commanded, the Meter Reader shall request and receive usage data the Meter Interface Unit (MIU) application updates. **□** 1004 The Meter Reader unit shall use IEEE-123 protocol for communication with the Meter Interface Uni 🐚 Save Artifact Mptions and Dependencies Cancel Edits to this Artifact The Meter R it shall be compatible with existing Meter Interface units in use Module Baselines The Meter P unit depends on the data communication protocol defined by the Meter 641 Interface. Module Comment ·3 Specific Requirements Artifact Comment: 642 Filter by Tag Module Links 640 0.4. Examplian al Disputies as Filter by Attribute Where Used Showing 77 of 77 Artifacts 1 selected (Clear All Selected) Jazz IBM

Innovate2014

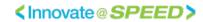

#### Validate Defect Resolution

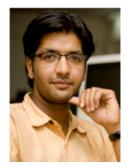

Tony validates the defect fix.

He searches for updated requirements and marks impacted test cases as suspect

He updates the test cases and runs the test plan

Meter Reader (QM) 🧕 Meter Reader 2013 UK.FP1 🗡 - Tony 🔠 👋 | 🛱 🕚 💼 - Search QM Resources Test Plans > Tracked by Quality. E, 1: Handheld Receiver: Software test plan Cancel Save 🗈 🖉 🔏 🖶 🗸 Related Sites IBM Rational Test Case Execution (Record) Progress: Sections 📝 Draft State: Action Change State • IBM Rational Quality Momt Summary • Originator: Mike Owner Mike Total: 0/0 h Estimated: 0% Progress:375 Total:375 Tests Development Plans Business Objectives Priority: 🗖 High • Test Suite Execution (Record) Progress: Meter Reader UK 2013 - FP1 Test Objectives Pelease Plan - Mobile AMR Formal Review **Reconcile Requirements** 13.FP1 Requirement Collection Links alidates Requirement Sets Pending Actions Development Plan Links Requirements changed since the last reconciliation Handheld Unit Software Reconcile Updated Items Risk Assessment The following requirements have changed so the Test Cases associated with them may be suspect. Mark Test quirements: Test view Test Schedules Cases as suspect by selecting requirements and clicking the Mark As Suspect icon, create Quality Task if there are Test Estimation follow up actions needed. Mark Test Cases as not suspect (clear suspicion), by selecting requirements and clicking the Clear Suspicion icon. Defer making a decision by selecting requirements and clicking the Ignore icon. Test Environments Quality Objectives Type Filter Text B\_ Entry Criteria Exit Criteria Show All 💌 Items per page I I Previous | 1-1 of 1 | Next ► Ъ 🧶 🕺 Test Suites Summary Linked Test Cases Status Action Test Cases HHU-SW-163: The Han.. Test Case Execution Record Modified R HHU-SW-163: display Mark Suspect Resources IN Previous | 1-1 of 1 | Next ► Attachments Show All Sections Create a new Quality Task Manage Sections Finish Snapshots History Cancel Save 🗈 🖉 🔏 🖬 • 🖑 Jazz-IBM.

Meter Reader 2013 UK FP1 context

#### **Baseline engineering artifact stream**

Baseline actions on component stream (local configurations)

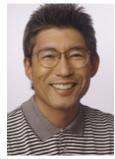

Dan creates a baseline of the Meter Reader 2013 UK FP1 requirements

He enters a tag for the baseline

Tony baselines the test configruation

Meter Reader 2013 UK FP1 context

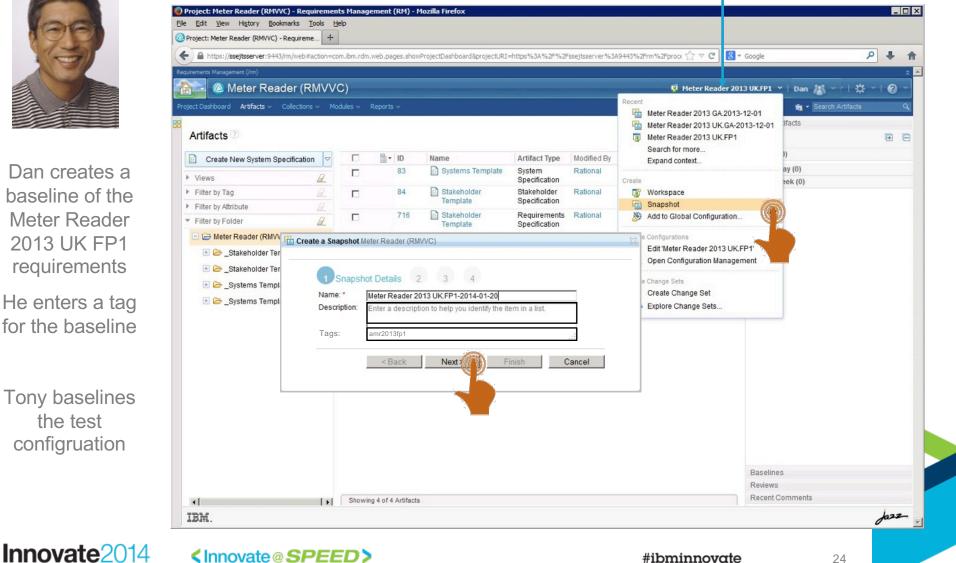

#### Assemble baselines using tags

Assisted action on product configuration stream (global configurations)

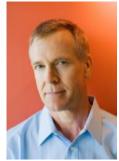

Charles expand the Meter Read FP1 product configuration He selects the product configuration a assembles baselines for a streams in the configuration

|               | ingineering Lifecycle Manager (/relm)                                                              | One of the <u>Client Access Licenses</u> expires in 16 days 🛌                                                                       |
|---------------|----------------------------------------------------------------------------------------------------|----------------------------------------------------------------------------------------------------|
| CA.           | 🚵 🗟 AMR (RELM)                                                                                     | Rational 🖓 🛛   🗱 🗸   🎯 🗸                                                                                                    |
| The second    | Welcome <b>Products</b> - Views - Queries - Analysis - Reports -                                   | in - AMR ۹                                                                                                    |
|               | Products >         Browse Products         Favorite Product Configurations                         | ৵ৼ∣▲∣Q ፼ ⇔∣⊕ 중 ┍∕ ≍ ײ ײ ♭।৵                                                                                                    |
|               |                                                                                                    | Meter Reader (Market=NA, Product= Created: Apr 24, 2014<br>Mobile, Release=2013, Submarket=US) Modified: Apr 24, 2014<br>Version: 5 |
|               |                                                                                                    | ▼ Properties ? Edit                                                                                                    |
| les expands   | T: Mobile Meter Reader: Software test plan                                                         | Click Edit to add properties.                                                                                                    |
| leter Reader  | Assemble Boseline                                                                                  | Dimensions     Edit                                                                                                    |
|               | Assemble baseline for: Meter Reader 2013 UK FP1                                                    | Scope Dimension Value                                                                                                    |
| 1 product     | Tags: amr2013fp1                                                                                   | As Shared Market NA                                                                                                    |
| figuration    |                                                                                                    | A Shared Product Mobile                                                                                                    |
| 1 ( )         | Assemb                                                                                             | Ashared Release 2013                                                                                                    |
| selects the   | CarKit - 2                                                                                         | 🛵 Shared Submarket US                                                                                                    |
| product       | 🕨 🖓 Cellular Unit - 2                                                                              |                                                                                                    |
| guration and  | GPS Unit - 2                                                                                       |                                                                                                    |
| sembles       | 🖓 LAN Unit - 1                                                                                     |                                                                                                    |
|               | 👻 🖓 RF Unit - 2                                                                                    |                                                                                                    |
| lines for all | Gamma Meter Reader - RF Unit: Meter Reader 2013 UK.GA - 3                                          |                                                                                                    |
| ams in the    | RF Unit 2.4GHz - 2                                                                                 |                                                                                                    |
| figuration    | RF Unit 433-868MHz - 2                                                                             |                                                                                                    |
| 9             | ▶ 🗞 Serial Unit - 2                                                                                |                                                                                                    |
|               | 🕨 🚜 Reader - 1                                                                                     |                                                                                                    |
|               | 🕨 🖓 SW - 1                                                                                         |                                                                                                    |
|               | ☆ Meter Reader (Market=NA, Product=Mobile, Release=2013, Submarket=US) - Meter Reader 2013 US.GA 2 | 01                                                                                                    |
|               | IBM.                                                                                               | Jazz -                                                                                                    |
| novate2014    | Innovate@SPEED>                                                                                    | <b>#ibminnovate</b> 25                                                                                                    |

### Find Use of Component

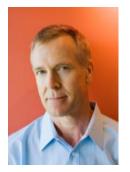

Dan has identified that the defect is in the 2013 UK variant of the RF-Unit (SCM)

Charles opens the Meter Reader.

He selects the RF Unit in the UK variant.

> He runs the Find Use command

|                     | MR (RELM)                                                                            |                                                                                                    |
|---------------------|--------------------------------------------------------------------------------------|----------------------------------------------------------------------------------------------------|
|                     | ts v Views v Queries v Analysis v Reports v Upgrade Status                           | i 🗈 👻 🗖 unit                                                                                          |
| Products > Browse F | Producte 🛛 🖓 🖄 🔥 🏠                                                                   | ▶   ♣ 죔 ୭୬   ♣ ♬ ᅊ:   ♣   ♀ 層 ⇔   ⊕ ॡ 〃   ≍   , ♭                                                     |
|                     | ved Product Configurations                                                           |                                                                                                    |
|                     |                                                                                      |                                                                                                    |
| ¢                   | ✓ ♣ Meter Reader.SS (Geography=UK, Product=Mobile, Release=2013) - Meter Reader.SS M |                                                                                                    |
|                     | Meter Reader.SS (DM) (Geography=UK, Product=Mobile, Release=2013) - 6                | UK.GA - 2 Created: May 20, 2 Modified: May 20, 2                                                      |
|                     | Meter Reader.SS (QM) (Geography=UK, Product=Mobile, Release=2013) - 5                | Rational                                                                                              |
|                     | Meter Reader.SS (RM) (Geography=UK, Product=Mobile, Release=2013) - 7                | Connected Component:                                                                                  |
|                     | 👻 🗞 Meter Reader.SS (SCM) (Geography=UK, Product=Mobile, Release=2013) - 4           | Baseline:      Meter Reader 2013 UK.GA                                                                |
|                     | -<br>→<br>→<br>→<br>→<br>→<br>→<br>→<br>→<br>→<br>→                                  | Rational Team Concert Server: Rational Team Concert (/ccm) Original Stream ID: kii1J988EeO8cfrM4u_htw |
|                     | S Variability Parameters (Geography=UK, Product=Mobile) - 6                          | Manage Stream  Meter Reader                                                                           |
|                     | 👻 🆓 Expansions - 1                                                                   |                                                                                                    |
|                     | ▶ 🗞 CarKit - 1                                                                       | Start Analysis                                                                                        |
|                     | ▶ 🖓 Cellular Unit - 1                                                                | Vo Properties                                                                                         |
|                     | 🕨 🖓 GPS Unit - 1                                                                     | Show Audit His                                                                                        |
|                     | 🖓 LAN Unit - 1                                                                       | Reuse No dimensions are set.                                                                          |
|                     | 👻 🚜 RF Unit - 1                                                                      | →Manage Dimensions                                                                                    |
|                     | Heter Reader - RF Unit: Meter Reader 2013 UK.GA - 2                                  | Redact                                                                                                |
|                     | 👻 🖓 RF Unit 2.4GHz - 1                                                               | Properties Geography!="US"                                                                            |
|                     | 🔓 Meter Reader - RF Unit 2.4GHz: Meter Reader 2013 UK.GA - 2                         | 2                                                                                                    |
|                     | ► 🖓 RF Unit 433-868MHz - 1                                                           | ► Audit ?                                                                                             |
|                     | ▶ 🖓 Serial Unit - 1                                                                  |                                                                                                    |
|                     | Reader - 1                                                                           |                                                                                                    |
|                     | ▶ 🆓 SW - 1                                                                           |                                                                                                    |

### Find Use of Component

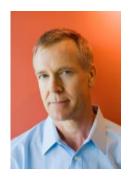

| Con .                                                                         | Welcome Products Views Velcome Queries V                                                                            | Analysis 🗸 Reports 🗸 Upgrade Status                                         |                                                                      |                                                | 📑 👻 👖 unit                    |                                                           |
|-------------------------------------------------------------------------------|----------------------------------------------------------------------------------------------------|-----------------------------------------------------------------------------|----------------------------------------------------------------------|------------------------------------------------|-------------------------------|-----------------------------------------------------------|
| 25                                                                            | Products > Recently Viewed Product Configure<br>Find Use - Meter Reader<br>Meter Reader - RF Unit 2.4GHz: Meter Rea | - RF Unit 2.4GHz                                                            | g locations:                                                         | Type to fil                                    | ter results                   |                                                           |
|                                                                               | Meter Reader.SS<br>(Geography=UK, Product=Mobile,<br>Release=2013)                                                  | Meter Reader.SS (SCM)<br>(Geography=UK, Ploduct=Mobile<br>Release=2013) - 4 | Meter Reader - Mobile<br>UK<br>(Geography=UK,<br>Product=Mobile) - 5 |                                                | 2.4GHz Unit 2.<br>1 : N       | eter Reader - Rf<br>.4GHz<br>/leter Reader 20<br>K.GA - 2 |
|                                                                               | Meter Reader.SS     (Geography=UK, Product=Mobile, R     Reader.SS Mobile 2013 UK.GA 2013                           | elease=2013) - Meter (Geogra                                                | phy=UK, Product=<br>Release=2013) - 4 (Geo                           | Reader -<br>K<br>graphy=UK,<br>uct=Mobile) - 5 | RF Uni:<br>Unit 2.4GHz<br>1 1 | - RF Unit 2.4Gi<br>: Meter<br>Reader 20'<br>UK.GA - 2     |
| arles identifies<br>oduct variants<br>ocluding the<br>fect in Meter<br>Reader |                                                                                                    |                                                                             | Show in product tr                                                   | <u> </u>                                       |                               |                                                           |
| confirms that<br>only the<br>< variant is                                     |                                                                                                    |                                                                             |                                                                      |                                                |                               |                                                           |
| acted by the<br>efect in the<br>variant of the<br>RF-Unit                     |                                                                                                    |                                                                             |                                                                      |                                                |                               |                                                           |

#### **Update Mobile AMR Product Baseline**

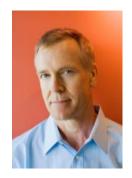

Charles selects the Meter Reader 2013 UK GA baseline contribution

He chooses replace and picks the FP1 baseline

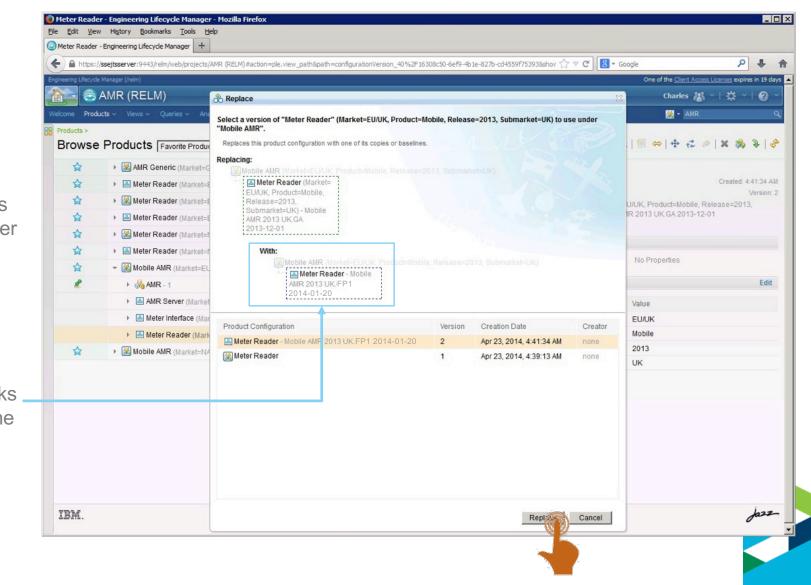

#### **Update Mobile AMR Product Baseline**

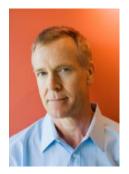

Charles creates a baseline of the Mobile AMR 2013 UK FP1 product

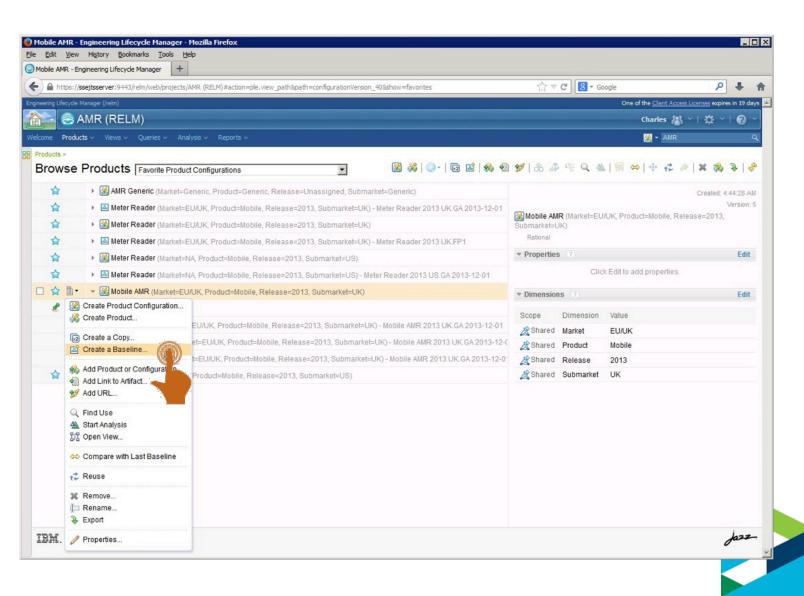

#### Acknowledgements and Disclaimers

**Availability**. References in this presentation to IBM products, programs, or services do not imply that they will be available in all countries in which IBM operates.

The workshops, sessions and materials have been prepared by IBM or the session speakers and reflect their own views. They are provided for informational purposes only, and are neither intended to, nor shall have the effect of being, legal or other guidance or advice to any participant. While efforts were made to verify the completeness and accuracy of the information contained in this presentation, it is provided AS-IS without warranty of any kind, express or implied. IBM shall not be responsible for any damages arising out of the use of, or otherwise related to, this presentation or any other materials. Nothing contained in this presentation is intended to, nor shall have the effect of, creating any warranties or representations from IBM or its suppliers or licensors, or altering the terms and conditions of the applicable license agreement governing the use of IBM software.

All customer examples described are presented as illustrations of how those customers have used IBM products and the results they may have achieved. Actual environmental costs and performance characteristics may vary by customer. Nothing contained in these materials is intended to, nor shall have the effect of, stating or implying that any activities undertaken by you will result in any specific sales, revenue growth or other results.

#### © Copyright IBM Corporation 2014. All rights reserved.

 U.S. Government Users Restricted Rights - Use, duplication or disclosure restricted by GSA ADP Schedule Contract with IBM Corp.

IBM, the IBM logo, ibm.com, and are trademarks or registered trademarks of International Business Machines Corporation in the United States, other countries, or both. If these and other IBM trademarked terms are marked on their first occurrence in this information with a trademark symbol (® or ™), these symbols indicate U.S. registered or common law trademarks owned by IBM at the time this information was published. Such trademarks may also be registered or common law trademarks in other countries. A current list of IBM trademarks is available on the Web at "Copyright and trademark information" at www.ibm.com/legal/copytrade.shtml

Other company, product, or service names may be trademarks or service marks of others.

#ibminnovate

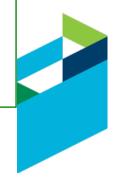

# Thank You!

Your Feedback is Important!

Access the Innovate agenda tool to complete your session surveys from your smartphone, laptop or conference kiosk.

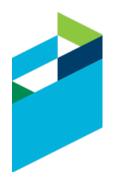

#ibminnovate